## Using CMS Software

Students Work: Using a xampp installation to develop a Wordpress Website

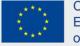

| 2                                                                         | XAMPP Control Panel v3.2.2                                                                                                    |                                                                                  |                       |                                   |       |        | Config |         |
|---------------------------------------------------------------------------|----------------------------------------------------------------------------------------------------|----------------------------------------------------------------------------------|-----------------------|-----------------------------------|-------|--------|--------|---------|
| Modules<br>Service                                                        | Module                                                                                                    | PID(s)                                                                           | Port(s)               | Actions                           |       |        |        | Netstat |
| ×                                                                         | Apache                                                                                                    | 2264<br>2164                                                                     | 80, <mark>44</mark> 3 | Stop                              | Admin | Config | Logs   | Shell   |
| ×                                                                         | MySQL                                                                                                    | 1820                                                                             | 3306                  | Stop                              | Admin | Config | Logs   | Explore |
|                                                                           | FileZilla                                                                                                    |                                                                                  |                       | Start                             | Admin | Config | Logs   | Service |
|                                                                           | Mercury                                                                                                    |                                                                                  |                       | Start                             | Admin | Config | Logs   | Help    |
|                                                                           | Tomcat                                                                                                    |                                                                                  |                       | Start                             | Admin | Config | Logs   | Quit    |
| 1:57:20<br>1:57:20<br>1:57:20<br>1:57:22<br>1:57:23<br>1:57:23<br>1:57:23 | <ul> <li>πμ [main]</li> <li>πμ [main]</li> <li>πμ [main]</li> <li>πμ [main]</li> <li>πμ [Apache]</li> <li>πμ [Apache]</li> <li>πμ [mysql]</li> <li>πμ [mysql]</li> </ul> | The Tomca<br>Starting Ch<br>Control Pa<br>Attempting<br>Status cha<br>Attempting |                       | abled<br>e app<br>unning<br>L app |       |        |        |         |

Open Apache and MySql Server

| Οργάνωση 👻 Συμπερί    | ληψη στη βιβλιοθήκη 👻 Κοινή χρήση με 🔻 | Εγγραφή Νέο                        | ς φάκελος         | · ·     | ?   |
|-----------------------|----------------------------------------|------------------------------------|-------------------|---------|-----|
| 🚖 Αγαπημένα           | Όνομα                                  | Ημερομηνία τροπ                    | Τύπος             | Μέγεθος |     |
| 📃 Επιφάνεια εργασίας  | anonymous                              | 25/10/2017 10:26 πμ                | Φάκελος αρχείων   |         |     |
| \rm Μήψεις            | 👔 apache                               | 25/10/2017 10:26 πμ                | Φάκελος αρχείων   |         |     |
| 🗐 Πρόσ.θέσεις         | 📔 cgi-bin                              | 25/10/2017 10:27 πμ                | Φάκελος αρχείων   |         |     |
|                       | \mu contrib                            | 25/10/2017 10:26 πμ                | Φάκελος αρχείων   |         |     |
| 对 Βιβλιοθήκες         | l htdocs                               | 8/12/2017 10:52 πμ                 | Φάκελος αρχείων   |         |     |
| 🛃 Βίντεο              | 길 img                                  | 25/10/2017 10:26 πμ                | Φάκελος αρχείων   |         |     |
| 📑 Έγγραφα             | 鷆 install                              | 25/10/2017 10:27 πμ                | Φάκελος αρχείων   |         |     |
| 🔚 Εικόνες             | 🐌 licenses                             | 25/10/2017 10:26 πμ                | Φάκελος αρχείων   |         |     |
| 👌 Μουσική             | \mu locale                             | 25/10/2017 10:26 πμ                | Φάκελος αρχείων   |         |     |
|                       | 길 mailoutput                           | 25/10/2017 10:26 πμ                | Φάκελος αρχείων   |         |     |
| 🖳 Υπολογιστής         | 길 mailtodisk                           | 25/10/2017 10:26 πμ                | Φάκελος αρχείων   |         |     |
| 🚢 Τοπικός δίσκος (C:) | \mu mysql                              | 25/10/2017 10:26 πμ                | Φάκελος αρχείων   |         |     |
|                       | 🌗 perl                                 | 25/10/2017 10:26 πμ                | Φάκελος αρχείων   |         |     |
| 📮 Δίκτυο              | 퉬 php                                  | 25/10/2017 10:27 πμ                | Φάκελος αρχείων   |         |     |
|                       | 鷆 phpMyAdmin                           | 25/10/2017 10:27 πμ                | Φάκελος αρχείων   |         |     |
|                       | 📕 src                                  | 25/10/2017 10:26 πμ                | Φάκελος αρχείων   |         |     |
|                       | 📕 tmp                                  | 10/5/2018 12:16 μμ                 | Φάκελος αρχείων   |         |     |
|                       | 🐌 webalizer                            | 25/10/2017 10:27 πμ                | Φάκελος αρχείων   |         |     |
|                       | 퉬 webdav                               | 25/10/2017 10: <mark>2</mark> 6 πμ | Φάκελος αρχείων   |         |     |
|                       | anache start hat                       | 7/6/2013 2:15                      | Δονείο δέστιος Wi | 1 KF    | e - |

Installing Wordpress

|                                                                | lhost/phpmyadmin/#PMAURL-6:sc                                                                                                    |                                                                                        |                                               |            |  |  |  |  |
|----------------------------------------------------------------|----------------------------------------------------------------------------------------------------|----------------------------------------------------------------------------------------|-----------------------------------------------|------------|--|--|--|--|
| αρμογές Για γρήγορ                                             | η πρόσβαση, τοποθετήστε τους σελιδοδείκτες σας :                                                                                                    | εδώ στη γραμμή σελιδοδεικτώ                                                            | ν. Εισαγωγή σελιδοδεικτών τώρα                |            |  |  |  |  |
| MyAdmin                                                        | 🛌 💷 127.0.0.1 » 💿 annamana » 📰 wp_options                                                                                                    |                                                                                        |                                               |            |  |  |  |  |
| AB00 4                                                         | 📑 Περιήγηση 🧏 Δομή 🔝 Κώδικας SQL 👒 Αναζήτηση 🚼 Προσθήκη 📾 Εξαγωγή 🖶 Εταγωγή 🥜 Ατιτουργίες 👁 Παρακολούθηση 🐃 Δείκτες                                                                                                    |                                                                                        |                                               |            |  |  |  |  |
| όσφατοι πίνακες) +                                             |                                                                                                    |                                                                                        |                                               |            |  |  |  |  |
|                                                                | Ξυφανιση εγγραφων D - 29 ( 141 συνολικα, 10 ερ                                                                                                    | 🛫 Εμφάνιση εγγραφών Ο - 28 ( 141 συνολικά, Το ερώτημε χρειάστηκε Ο.0000 δευτερόλεπτικ) |                                               |            |  |  |  |  |
| annamaria<br>cdcol<br>dopahouse<br>information_schema<br>mysql | SELECT *<br>FROM <sup>*</sup> νρ_options <sup>*</sup><br>LIMIT 0 , 30<br>ο άημουργίκ προφία [Εστατερικό] [Επτεξεργκοίκ ] [Ανείλυση SOL] [Δημιουργίκ κώδικκ: PHP ] [Ανεκνέωσ                                                                                                    |                                                                                        |                                               |            |  |  |  |  |
| erformance_schema                                              |                                                                                                    |                                                                                        |                                               |            |  |  |  |  |
| hpm yadmin<br>ainbow                                           | 1 - Εμφάνιση όλων > >> Εμφάνιση                                                                                                    | η : Εγγραφή έναρξης: 30 Α                                                              | ριθμός εγγραφών: 30 Κεφαλίδες κάθε 100        | εγγραφές   |  |  |  |  |
| est<br>ebauth                                                  | Ταξινόμηση ανά κλειδί: Καμία •                                                                                                    |                                                                                        |                                               |            |  |  |  |  |
|                                                                | + Επιλογές                                                                                                    |                                                                                        |                                               |            |  |  |  |  |
|                                                                |                                                                                                    | ion_id_option_name                                                                     | option_value                                  | autoload   |  |  |  |  |
|                                                                | 🔲 🥒 Επεξεργασία 👫 Αντιγραφή 🤤 Διαγραφή                                                                                                    | 1 siteurl                                                                              | http://localhost/annamaria                    | yes        |  |  |  |  |
|                                                                | 📋 🥔 Επεξεργασία 🙀 Αντιγραφή 🤤 Διαγραφή                                                                                                    | 2 home                                                                                 | http://localhost/annamaria<br>AOFIA MOY SIKHS | yes        |  |  |  |  |
|                                                                | <ul> <li>2 Επεξεργασία 🦊 Αντιγραφή 🤤 Διαγραφή</li> <li>2 Επεξεργασία 💥 Αντιγραφή 🤤 Διαγραφή</li> </ul>                                                                                                    | 3 blogname<br>4 blogdescription                                                        | ΛΟΓΙΑΝΙΟΤΣΙΚΗΣ<br>Στιχοι τραγουδιαν           | yes<br>ves |  |  |  |  |
|                                                                | <ul> <li>Επεξεργασία 🙀 Αντιγραφή 🤤 Διαγραφή</li> <li>Επεξεργασία 🩀 Αντιγραφή 🤤 Διαγραφή</li> </ul>                                                                                                    | 6 users_can_register                                                                   |                                               | ves        |  |  |  |  |
|                                                                | 🔄 🥜 Επεξεργασία 🙀 Αντιγραφή 🍓 Διαγραφή                                                                                                    | 6 admin email                                                                          | maouna40 @gmail.com                           | yes        |  |  |  |  |
|                                                                | 💿 🥜 Επεξεργασία 🙀 Αντιγραφή 🎃 Διαγραφή                                                                                                    | 7 start of week                                                                        | 1                                             | yes        |  |  |  |  |
|                                                                | 🕤 🥜 Επεξεργασία 🙀 Αντιγραφή 🍓 Διαγραφή                                                                                                    | 8 use_balanceTags                                                                      | D                                             | yes        |  |  |  |  |
|                                                                | 🔲 🥒 Επεξεργασία 👫 Αντιγραφή 🍅 Διαγραφή                                                                                                    | 9 use_smilies                                                                          | 1                                             | yes        |  |  |  |  |
|                                                                | 📋 🥔 Επεξεργασία 👫 Αντιγραφή 🍓 Διαγραφή                                                                                                    | 10 require_name_email                                                                  | 1                                             | yes        |  |  |  |  |
|                                                                | 😑 🥔 Επεξεργασία 👫 Αντιγραφή 🍓 Διαγραφή                                                                                                    | 11 comments_notify                                                                     | 1                                             | yes        |  |  |  |  |
|                                                                | 📋 🥔 Επεξεργασία 👫 Αντιγραφή 🍓 Διαγραφή                                                                                                    | 12 posts_per_rss                                                                       | 10                                            | yes        |  |  |  |  |
|                                                                | 🔲 🥒 Επεξεργασία 👫 Αντιγραφή 🍋 Διαγραφή                                                                                                    | 13 rss_use_excerpt                                                                     | D                                             | yes        |  |  |  |  |
|                                                                | 🔲 🥔 Επεξεργασία 🧎 Αντιγραφή 许 Διαγραφή                                                                                                    | 14 mailserver_url                                                                      | mail.example.com                              | yes        |  |  |  |  |
|                                                                | 🔲 🥒 Επεξεργασία 👫 Αντιγραφή 🦲 Διαγραφή                                                                                                    | 16 mailserver_login                                                                    | login@example.com                             | yes        |  |  |  |  |
|                                                                | 🔲 🥜 Επεξεργασία 👫 Αντιγραφή 🥘 Διαγραφή                                                                                                    | 16 mailserver_pass                                                                     | password                                      | yes        |  |  |  |  |
|                                                                | <ul> <li>2 Επεξεργασία 14 Αντιγραφή 👛 Διαγραφή</li> <li>2 Επεξεργασία 14 Αντιγραφή 许 Διαγραφή</li> </ul>                                                                                                    | 17 mailserver_port<br>18 default_category                                              | 110                                           | yes        |  |  |  |  |
|                                                                | <ul> <li>         Επεξεργασία ¥ Αντιγραφή Διαγραφή      </li> <li>         Επεξεργασία ¥ Αντιγραφή Διαγραφή      </li> </ul>                                                                                                    | 19 default_comment_status                                                              | open                                          | yes<br>yes |  |  |  |  |
|                                                                | <ul> <li>Επεξεργασία 🙀 Αστιγραφή 🤮 Διαγραφή</li> <li>2 Επεξεργασία 🙀 Αστιγραφή 🍓 Διαγραφή</li> </ul>                                                                                                    | 20 default ping status                                                                 | open                                          | ves        |  |  |  |  |
|                                                                | <ul> <li>Ο Επεξεργασία 🙀 Αντιγραφή 🧿 Διαγραφή</li> </ul>                                                                                                    | 21 default pingback flag                                                               | 1                                             | ves        |  |  |  |  |
|                                                                | 📋 🥜 Επεξεργασία 🙀 Αντιγραφή 🎃 Διαγραφή                                                                                                    | 22 posts per page                                                                      | 10                                            | yes ves    |  |  |  |  |
|                                                                | 🔲 🥒 Επεξεργασία 🙀 Αντιγραφή 🧿 Διαγραφή                                                                                                    | 23 date_format                                                                         | i F Y                                         | yes        |  |  |  |  |
|                                                                | and the second second se | 24 time_format                                                                         | Hi                                            | yes        |  |  |  |  |
|                                                                | 📋 🥜 Επεξεργασία 🥻 Αντιγραφή 🧿 Διαγραφή                                                                                                    | 24 time_ronnat                                                                         |                                               |            |  |  |  |  |

Checking the MySql database via phpmyadmin

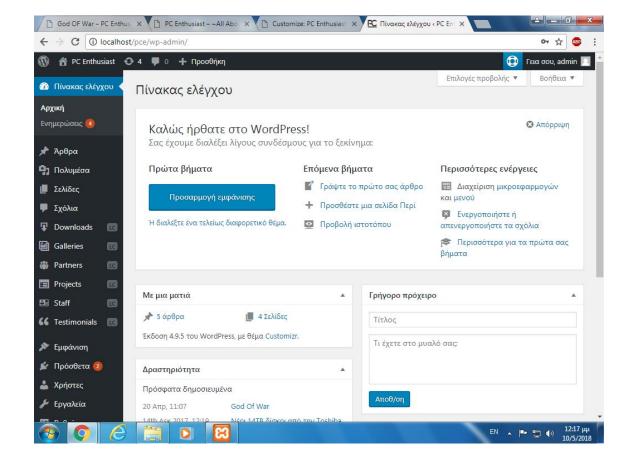

Wordpress Control Panel

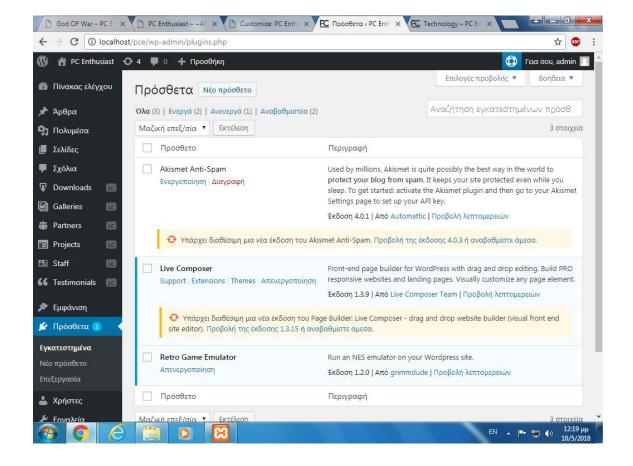

Installing and updating Plugins

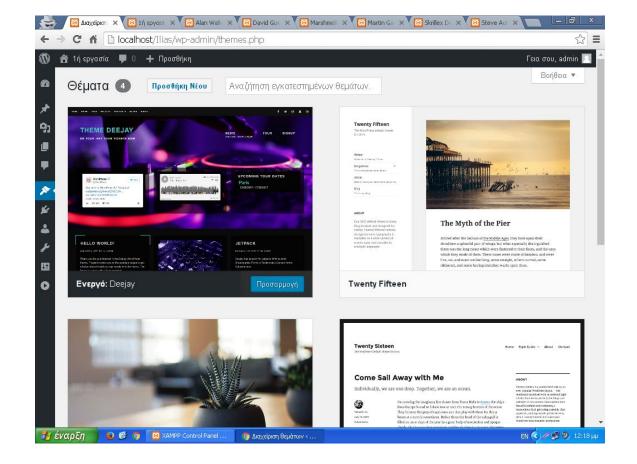

Choosing a Wordpress Theme

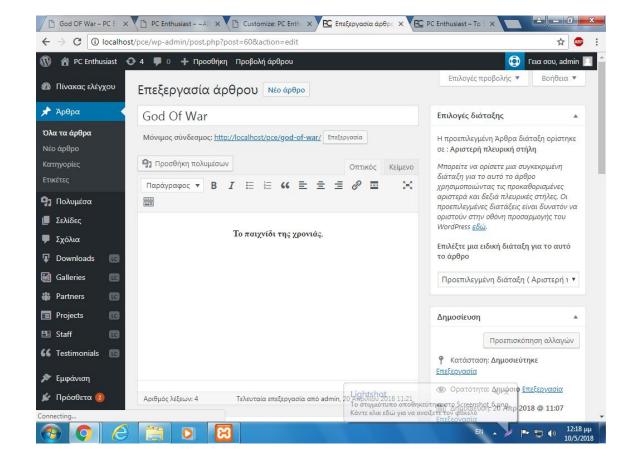

Adding and editing Posts and Pages

| 者 1ή εργασία 📮 0 🕂 Προσθήκη                                  | Επιλογές προ | Γεια σου, admin<br>βολής τ Βοήθεια τ |
|--------------------------------------------------------------|--------------|--------------------------------------|
| Σελίδες Προσθήκη νέας                                        |              |                                      |
| Όλα (6)   Δημοσιευμένα (6)                                   |              | Αναζήτηση σελίδων                    |
| Μαζική επεξ/σία 🔹 Εκτέλεση Όλες οι ημερομηνίες 🔹 Φιλτράρισμα |              | 6 στοιχεία                           |
| Τίτλος                                                       | Συντάκτης 👎  | Ημερομηνία                           |
| Alan Walker DeeJay                                           | admin —      | Δημοσιεύτηκε<br>14/12/2017           |
| David Guetta DeeJay                                          | admin —      | Δημοσιεύτηκε<br>01/12/2017           |
| Marshmello DeeJay                                            | admin —      | Δημοσιεύτηκε<br>01/12/2017           |
| Martin Garrix DeeJay                                         | admin —      | Δημοσιεύτηκε<br>01/12/2017           |
| Skrillex DeeJay                                              | admin —      | Δημοσιεύτηκε<br>01/12/2017           |
| Steve Aoki DeeJay                                            | admin —      | Δημοσιεύτηκε<br>01/12/2017           |
| Τίτλος                                                       | Συντάκτης 📮  | Ημερομηνία                           |
| Μαζική επεξ/σία 🔹 Εκτέλεση                                   |              | 6 στοιχεία                           |

Adding and Editing Posts and Pages

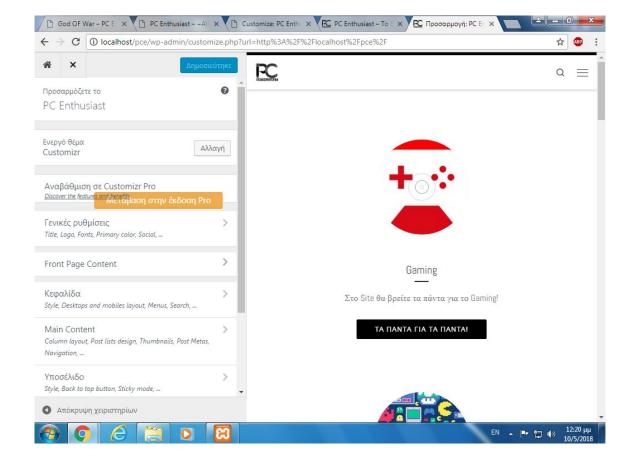

Customizing the Theme

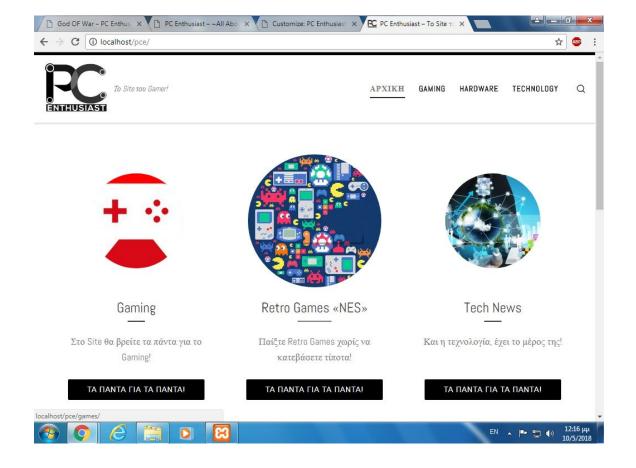

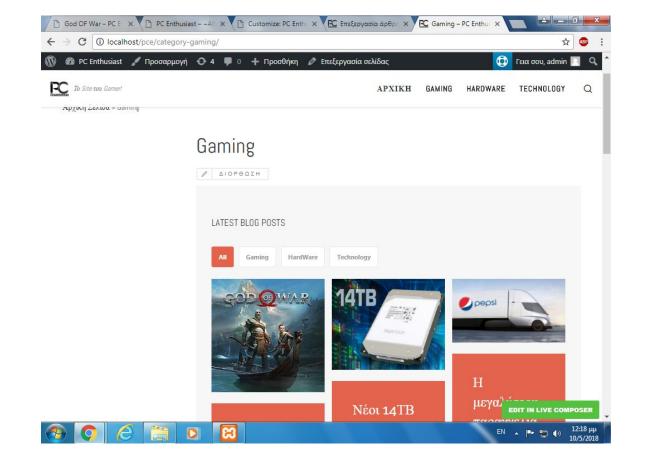

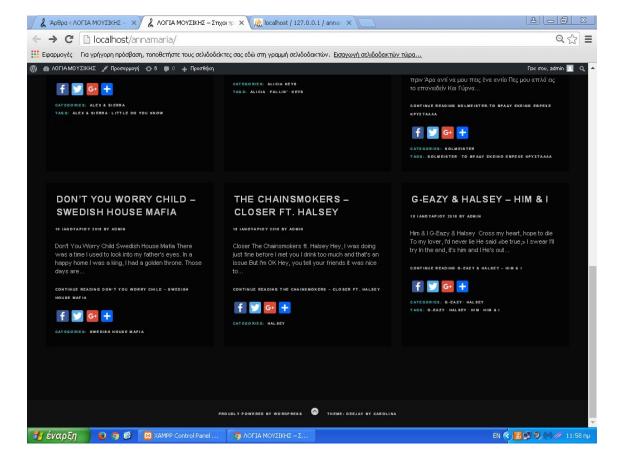

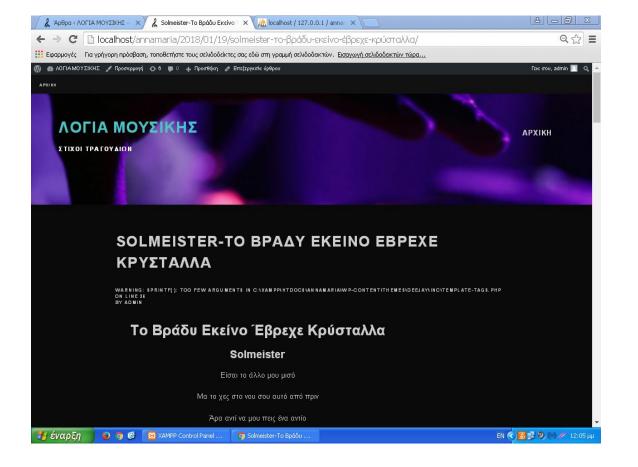

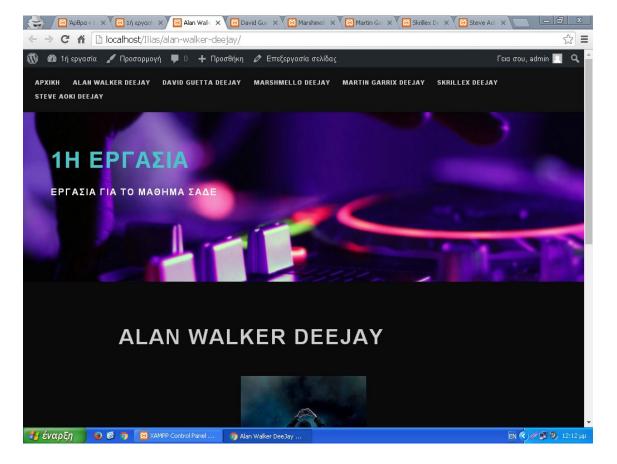

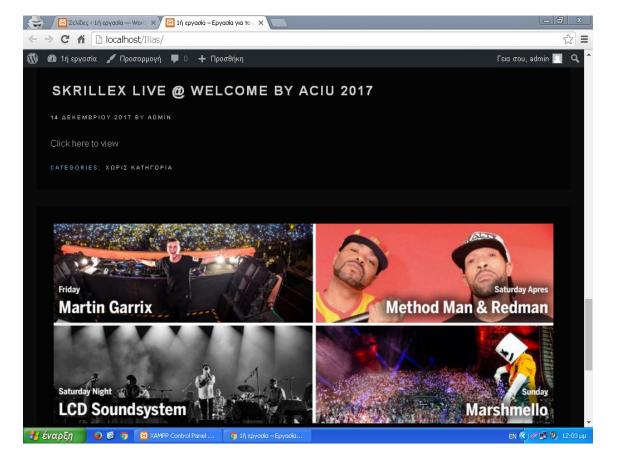

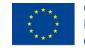